# **Facturi regim special TVA – OSS**

Începând cu luna **iulie 2021**, meniul de Facturi regim special servicii electronice din Iesiri se va numi Facturi regim special TVA – OSS, întrucât aici se vor inregistra vânzările intracomunitare de bunuri la distanță și serviciile furnizate pe cale electronică, serviciile de telecomunicații, radiodifuziune și televiziune către persoane fizice ce de pasesc plafonul de 10000 euro atunci cand firma optează să se înregistreze în OSS pentru regimul UE și va colecta TVA din statul clientului.

#### **1. Definire articol**

Articolele de servicii electronice sau bunuri vor rămâne definite în nomenclator ca și pana acum, cu cota de TVA corespunzatoare legislatiei din Romania.

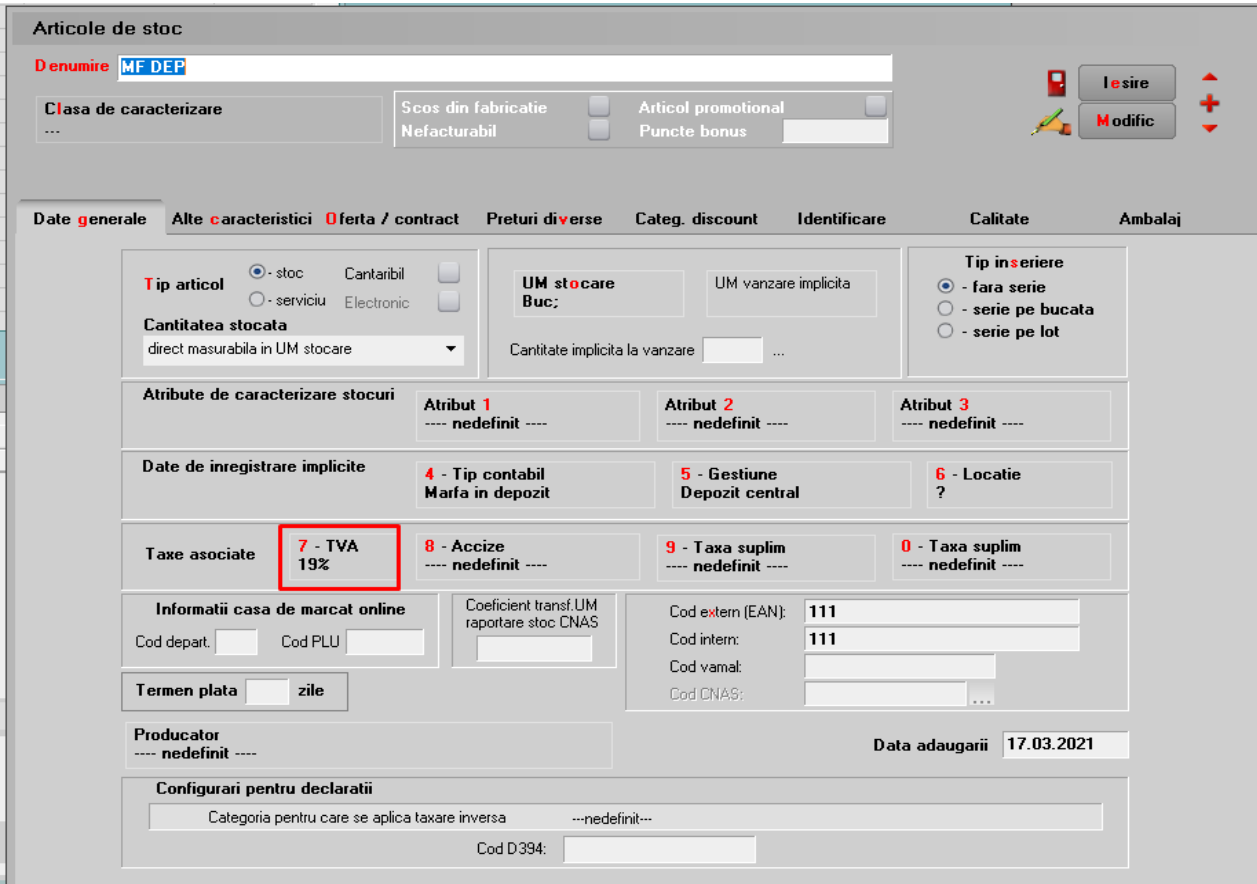

#### **2. Stabilire cota TVA**

Cotele de TVA aferente se pot defini astfel:

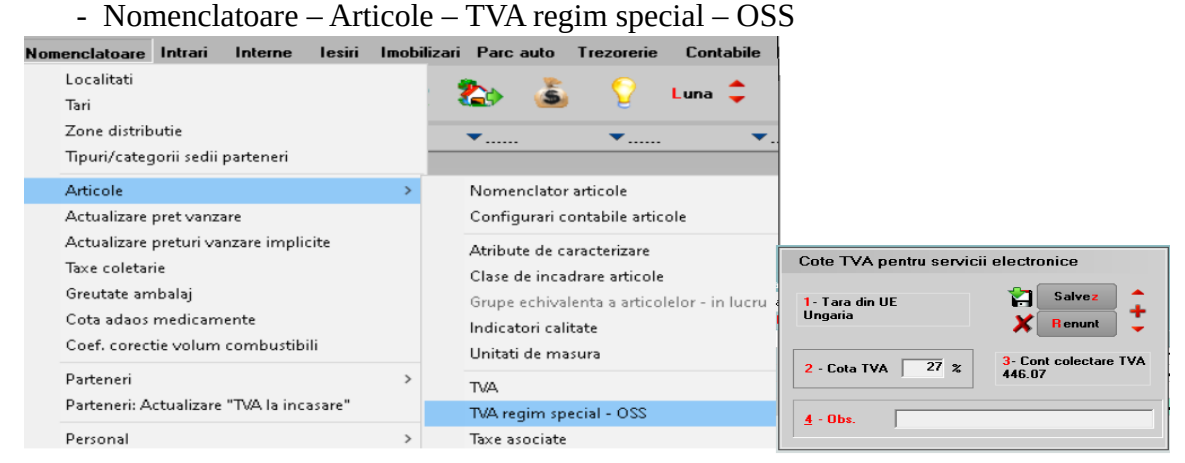

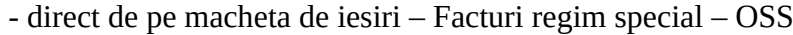

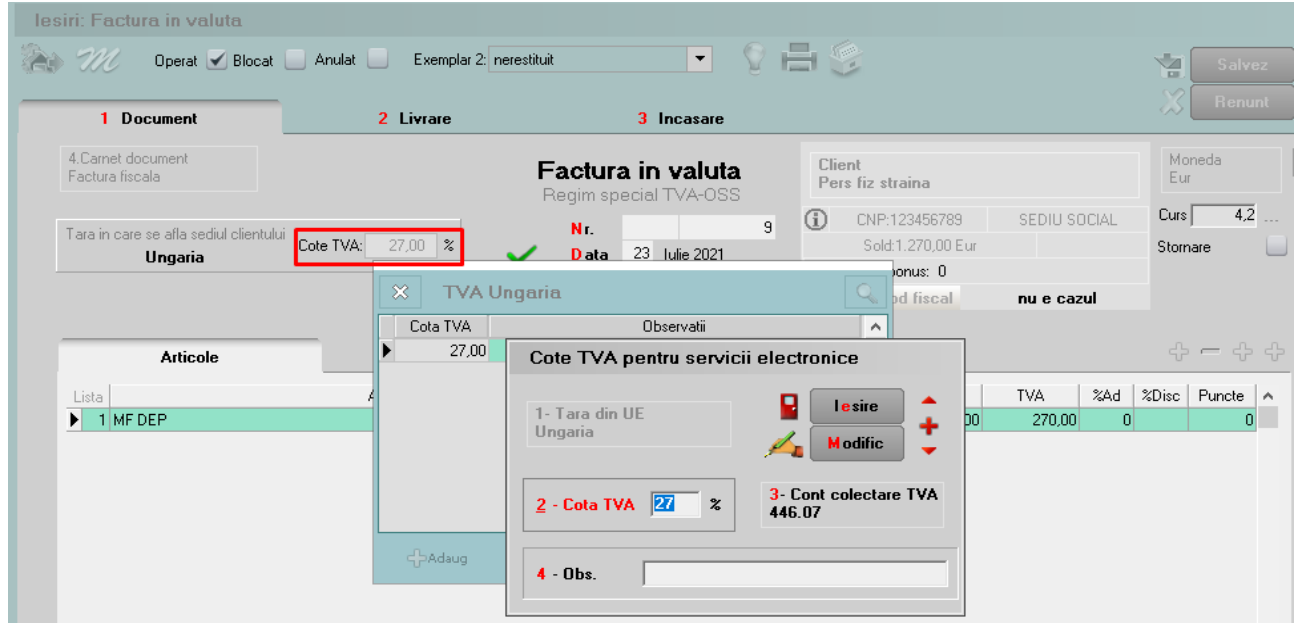

#### **3. Emitere factura OSS**

Macheta este cea cunoscută de la serviciile electronice, doar ca se va putea selecta orice articol de tip serviciu sau stoc. Daca articolul este de tip stoc, pe documentul se va activa tab-ul: **Livrare**. Pentru selectarea exclusiva a articolelor de tip serviciu se va utiliza butonul: **plusul galben**.

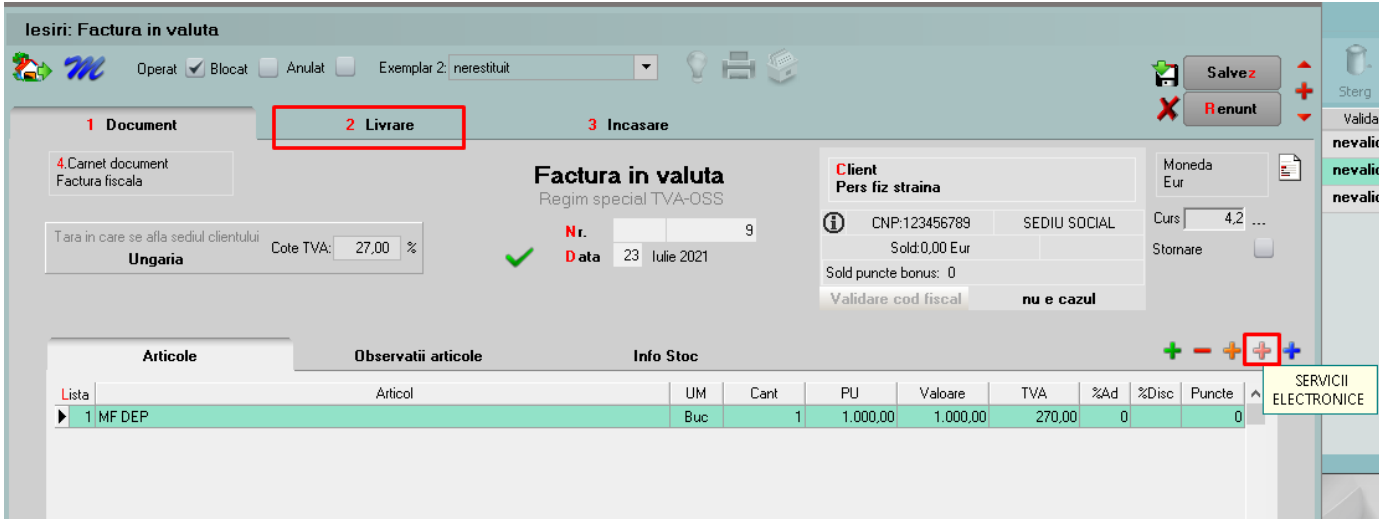

Facturile vor putea fi emise doar în valuta către pesoane fizice cu domiciliul în alte state din comunitatea europeana. Acestea nu vor apărea în declaratiile de TVA din Romania, ele se vor raporta separat în aplicația OSS de pe Anaf.

Pentru a se facilita introducerea facturilor deja emise din alt meniu pana la aparitia actualei versiuni se poate utiliza interfata BCS respectand următorii pași:

#### **1. Setare constante interfata BCS:**

1.1 Interfata BCS pe DA,

 1.2 Articolele se identifica prin – ce element de identificare se dorește (cod intern/extern/ denumire),

1.3 Director import facturi ieșire: calea din care se dorește a fi importate,

 1.4 Director export facturi: calea unde se dorește a fi exportate (poate fi aceeași cu calea de import).

### **2. Modificari facturi emise.**

Sunt doua posibilitati pentru modificarea facturilor existente:

- se modifica starea facturii din operat in neoperat
- se modifica tipul contabil pe tab-ul de livrare in tip valoric si se salveaza

Indiferent de modalitate, incasarile operate vor trebui eliminate sau se vor trece pe un cont de avans. In momentul salvarii facturilor, datele se exporta automat in directorul setat in constante. Documentul in format .txt se identifica dupa numarul facturii.

### **3. Se ruleaza Refacere stocuri solduri pentru a se repune stocurile.**

### **4. Import facturi BCS in Facturi OSS**

De pe plusul albastru se selectreaza optiunea: **Import de la BCS** si se va selecta numarul facturii ce se doreste a fi importata. Inainte de salvare se va completa clientul si se rezolva livrarea pentru articolele de tip stoc.

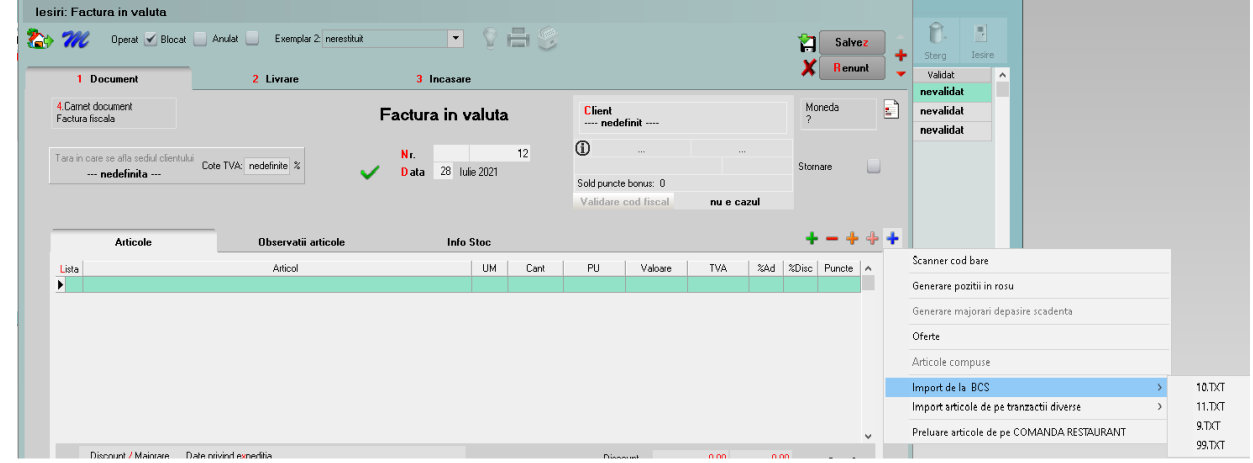

## **5. Se sterg facturile emise inital.**

### **6. Se reopereaza încasările acolo unde este cazul.**

Daca numarul de facturi emise este redus, acestea pot fi sterse si reintroduse manual pe noul meniu (cu modificarea incasarilor aferente).